# **MATLAB® Compiler SDK™** Python® User's Guide

# MATLAB®

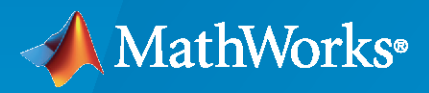

®

**R**2022**b**

## **How to Contact MathWorks**

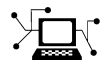

Latest news: [www.mathworks.com](https://www.mathworks.com)

Sales and services: [www.mathworks.com/sales\\_and\\_services](https://www.mathworks.com/sales_and_services)

User community: [www.mathworks.com/matlabcentral](https://www.mathworks.com/matlabcentral)

Technical support: [www.mathworks.com/support/contact\\_us](https://www.mathworks.com/support/contact_us)

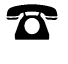

 $\blacktriangleright\!\!\!\blacktriangleleft$ 

Phone: 508-647-7000

The MathWorks, Inc. 1 Apple Hill Drive Natick, MA 01760-2098

*MATLAB® Compiler SDK™ Python® User's Guide*

© COPYRIGHT 2012–2022 by The MathWorks, Inc.

The software described in this document is furnished under a license agreement. The software may be used or copied only under the terms of the license agreement. No part of this manual may be photocopied or reproduced in any form without prior written consent from The MathWorks, Inc.

FEDERAL ACQUISITION: This provision applies to all acquisitions of the Program and Documentation by, for, or through the federal government of the United States. By accepting delivery of the Program or Documentation, the government hereby agrees that this software or documentation qualifies as commercial computer software or commercial computer software documentation as such terms are used or defined in FAR 12.212, DFARS Part 227.72, and DFARS 252.227-7014. Accordingly, the terms and conditions of this Agreement and only those rights specified in this Agreement, shall pertain to and govern the use, modification, reproduction, release, performance, display, and disclosure of the Program and Documentation by the federal government (or other entity acquiring for or through the federal government) and shall supersede any conflicting contractual terms or conditions. If this License fails to meet the government's needs or is inconsistent in any respect with federal procurement law, the government agrees to return the Program and Documentation, unused, to The MathWorks, Inc.

#### **Trademarks**

MATLAB and Simulink are registered trademarks of The MathWorks, Inc. See [www.mathworks.com/trademarks](https://www.mathworks.com/trademarks) for a list of additional trademarks. Other product or brand names may be trademarks or registered trademarks of their respective holders.

#### **Patents**

MathWorks products are protected by one or more U.S. patents. Please see [www.mathworks.com/patents](https://www.mathworks.com/patents) for more information.

#### **Revision History**

September 2015 Online only New for Version 6.1 (Release 2015b) March 2016 Online only Revised for Version 6.2 (Release 2016a) September 2016 Online only Revised for Version 6.3 (Release R2016b) March 2017 Online only Revised for Version 6.3.1 (Release R2017a) Online only Revised for Version 6.4 (Release R2017b) March 2018 Online only Revised for Version 6.5 (Release R2018a) September 2018 Online only Revised for Version 6.6 (Release R2018b) March 2019 Online only Revised for Version 6.6.1 (Release R2019a) September 2019 Online only Revised for Version 6.7 (Release R2019b) March 2020 Online only Revised for Version 6.8 (Release R2020a) September 2020 Online only Revised for Version 6.9 (Release R2020b) March 2021 Online only Revised for Version 6.10 (Release R2021a) September 2021 Online only Revised for Version 6.11 (Release R2021b) March 2022 Online only Revised for Version 7.0 (Release R2022a) Revised for Version 7.1 (Release R2022b)

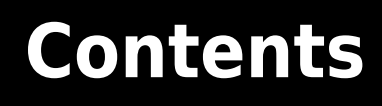

# **[Python Integration](#page-4-0)**

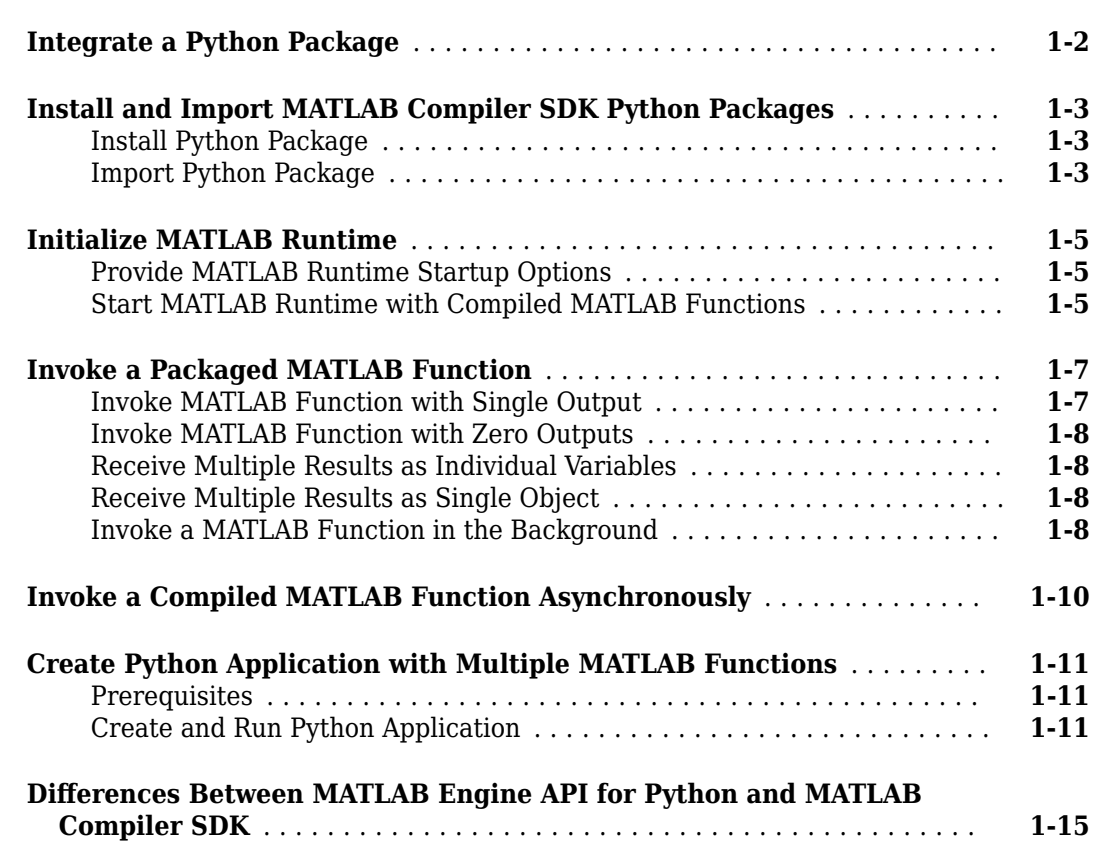

# **[Data Handling](#page-20-0)**

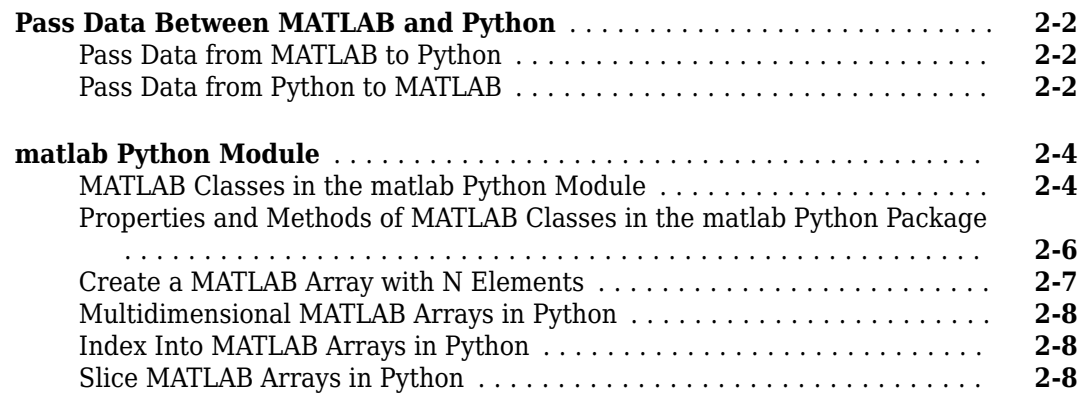

# **[2](#page-20-0)**

**[1](#page-4-0)**

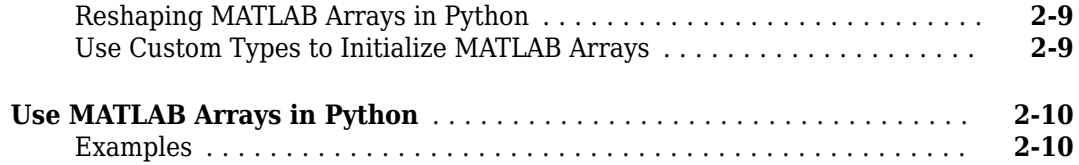

## **[Functions](#page-30-0)**

# **[3](#page-30-0)**

- <span id="page-4-0"></span>• ["Integrate a Python Package" on page 1-2](#page-5-0)
- • ["Install and Import MATLAB Compiler SDK Python Packages" on page 1-3](#page-6-0)
- • ["Initialize MATLAB Runtime" on page 1-5](#page-8-0)
- • ["Invoke a Packaged MATLAB Function" on page 1-7](#page-10-0)
- • ["Invoke a Compiled MATLAB Function Asynchronously" on page 1-10](#page-13-0)
- • ["Create Python Application with Multiple MATLAB Functions" on page 1-11](#page-14-0)
- [ދDifferences Between MATLAB Engine API for Python and MATLAB Compiler SDK" on page 1-15](#page-18-0)

# <span id="page-5-0"></span>**Integrate a Python Package**

To integrate a MATLAB Compiler SDK Python Package:

- **1** In consultation with the MATLAB programmer, collect the MATLAB function signatures that comprise the services in the application.
- **2** Install and import the compiled Python package.

See ["Install and Import MATLAB Compiler SDK Python Packages" on page 1-3.](#page-6-0)

**3** Write the Python code to initialize MATLAB Runtime and load the MATLAB code.

See ["Initialize MATLAB Runtime" on page 1-5.](#page-8-0)

**4** Create the required MATLAB data for function inputs and outputs.

See ["matlab Python Module" on page 2-4.](#page-23-0)

**5** Invoke the MATLAB functions.

See ["Invoke a Packaged MATLAB Function" on page 1-7](#page-10-0) or ["Invoke a Compiled MATLAB](#page-13-0) [Function Asynchronously" on page 1-10](#page-13-0).

**6** Terminate each package using its terminate() function. If you do not call this function explicitly, it is called automatically when the program exits.

# <span id="page-6-0"></span>**Install and Import MATLAB Compiler SDK Python Packages**

After you generate a Python package using MATLAB Compiler SDK, you must install MATLAB Runtime and the package on the target machine. Import the package in your Python application to call the compiled MATLAB functions.

## **Install Python Package**

If you create a package using the Library Compiler, the app generates an installer in the for redistribution folder that installs MATLAB Runtime and the files required to install the generated Python package. If you create a package using [compiler.build.pythonPackage](#page-31-0) or mcc, you can generate an installer using the compiler.package.installer function.

You can also distribute the Python package files manually. You must install MATLAB Runtime separately.

#### **Using Generated Installer**

- **1** Distribute the installer to the desired location.
- **2** Run the installer.
- **3** Note the location where the installer writes the Python package files.
- **4** When the installer finishes, open a system command prompt window and navigate to the folder containing the Python package files.
- **5** Run the Python setup script. To install to a location other than the default, consult "Installing Python Modules" in the official Python documentation.

python setup.py install

**6** Add the MATLAB Runtime folders to the library path environment variable. For details, see "Set MATLAB Runtime Path for Deployment".

#### **Using Package Files**

- **1** Distribute the following files to integrate a Python package in an application:
	- Function signatures of the deployed MATLAB functions
	- $\quad$  init .py initialization script for the Python package
	- setup.py generated Python installer
- **2** Open a system command prompt window and navigate to the folder containing the Python package files.
- **3** Run the Python setup script. To install to a location other than the default, consult "Installing Python Modules" in the official Python documentation.

python setup.py install

- **4** Install MATLAB Runtime that matches the version of MATLAB used to compile the Python package. For details, see "Install and Configure MATLAB Runtime".
- **5** Add the MATLAB Runtime folders to the library path environment variable. For details, see "Set MATLAB Runtime Path for Deployment".

## **Import Python Package**

During compilation, you specify the package namespace, which is a period-separated list, such as companyname.groupname.packageName.

• If you use the [compiler.build.pythonPackage](#page-31-0) function, you specify the namespace using the PackageName option. The name of the generated package is set to the last entry of the periodseparated list.

If not specified, PackageName defaults to the name of the first MATLAB file listed in the FunctionFiles argument.

• If you use the Library Compiler app, you specify the package name with the **Library Name** field and the namespace with the **Namespace** field.

The **Library Name** field defaults to the name of the first MATLAB file listed in the app. You can leave the **Namespace** field empty.

• If you use the mcc function, you specify the package name and namespace as part of the -W python:*namespace*.*packageName* flag.

If not specified, the namespace defaults to the name of the first MATLAB file listed in the command.

Import the package in your Python application using the import statement followed by the full namespace.

For example, if you compile your MATLAB functions and specify the package name as addmatrix with no namespace, you import it as follows:

import addmatrix

If you compile your MATLAB functions using the namespace com.mathworks.addmatrix, you import it as follows:

import com.mathworks.addmatrix

## **See Also**

[compiler.build.pythonPackage](#page-31-0) | mcc

## **Related Examples**

- "Generate a Python Package and Build a Python Application"
- • ["Invoke a Packaged MATLAB Function" on page 1-7](#page-10-0)
- "Install and Configure MATLAB Runtime"
- • ["Initialize MATLAB Runtime" on page 1-5](#page-8-0)

## **External Websites**

• [docs.python.org/3/installing/index.html](https://docs.python.org/3/installing/index.html)

## <span id="page-8-0"></span>**Initialize MATLAB Runtime**

When integrating compiled MATLAB functions into a Python application, your code must initialize MATLAB Runtime and any compiled packages in the application.

- **1** Call the initialize runtime() function, which allows you to provide a list of startup options to MATLAB Runtime. This loads and starts MATLAB Runtime.
- **2** Use the initialize() function of each compiled package in the application to retrieve a handle that can be used to call the MATLAB functions within the package.

## **Provide MATLAB Runtime Startup Options**

**Note** On macOS, you must pass the MATLAB Runtime options to the mwpython command when starting Python. Use -mlstartup followed by a comma-separated list of MATLAB Runtime options. MATLAB Runtime options passed to initialize runtime() are ignored.

The MATLAB Runtime has two startup options that you can specify:

- -nojvm disable the Java® Virtual Machine, which is enabled by default. This can help improve MATLAB Runtime's performance.
- - nodisplay on Linux®, run MATLAB Runtime without display functionality.

You specify these options before you initialize the compiled MATLAB functions. You do so by calling the initialize\_runtime() method of a generated Python package with the MATLAB Runtime options. The list of MATLAB Runtime options is passed as a list of strings. For example, to start MATLAB Runtime for the package addmatrix with no display and no Java Virtual Machine:

import addmatrix

addmatrix.initialize runtime(['-nojvm', '-nodisplay'])

If your application uses multiple Python packages, you call initialize\_runtime() from only one package. The first call sets the run-time options for MATLAB Runtime session. Any subsequent calls are ignored.

## **Start MATLAB Runtime with Compiled MATLAB Functions**

To invoke a compiled MATLAB function, load it into MATLAB Runtime. Do this by calling the initialize() method of the generated Python package. The initialize() method returns an object that can be used to invoke the compiled MATLAB functions in the package. For example, to start MATLAB Runtime and load the MATLAB functions in the addmatrix package, use:

import addmatrix

myAdder = addmatrix.initialize()

**Note** If the initialize runtime() function is not called before a call to initialize() function, MATLAB Runtime is started with no startup options.

**Note** You cannot import matlab.engine after importing your component. For more information on matlab.engine, see "Start and Stop MATLAB Engine for Python".

## **See Also**

## **More About**

• "Install and Configure MATLAB Runtime"

## <span id="page-10-0"></span>**Invoke a Packaged MATLAB Function**

#### **In this section...**

"Invoke MATLAB Function with Single Output" on page 1-7

["Invoke MATLAB Function with Zero Outputs" on page 1-8](#page-11-0)

["Receive Multiple Results as Individual Variables" on page 1-8](#page-11-0)

["Receive Multiple Results as Single Object" on page 1-8](#page-11-0)

["Invoke a MATLAB Function in the Background" on page 1-8](#page-11-0)

Invoke a compiled MATLAB function using the Python object returned from the initialize() function.

result1,...resultN = *my\_client*.*function\_name*(*in\_args*, nargout=*nargs,* stdout=*out\_stream*, stderr=*err\_stream*)

- *my* client Name of object returned from initialize()
- *function name* Name of the function to invoke
- *in args* Comma-separated list of input arguments
- *nargs* Number of expected results. The default value is 1.
- *out stream* Python StringIO object receiving the console output. The default is to direct output to the console.
- *err* stream Python StringIO object receiving the error output. The default is to direct output to the console.

Each variable on the left side of the function call is populated with a single return value.

**Note** If you provide less than *nargs* variables on the left side of the function call, the last listed variable contains a list of the remaining results. For example

result1, result2 = myMagic.triple(5,nargout=3)

leaves result1 containing a single value and result2 containing a list with two values.

## **Invoke MATLAB Function with Single Output**

To invoke the MATLAB function result =  $mutate(m1, m2, m3)$  from the package mutations, you use this code:

```
import mutations
import matlab
myMutator = mutations.initialize()
ml = \text{mathab.double}([1,2,3])m2 = matlab.double([10,20,30])
m3 = matlab.double([100,200,300])
result = myMutator.mutate(m1,m2,m3)
```
## <span id="page-11-0"></span>**Invoke MATLAB Function with Zero Outputs**

To invoke the MATLAB function mutate(m1,m2,m3) from the package mutations, you use this code:

```
import mutations
import matlab
myMutator = mutations.initialize()
ml = \text{math}.double([1, 2, 3])
m2 = matlab.double([10, 20, 30])m3 = matlab.double([100,200,300])
```

```
myMutator.mutate(m1,m2,m3,nargout=0)
```
## **Receive Multiple Results as Individual Variables**

To invoke the MATLAB function  $c1$ ,  $c2 = copy(01,02)$  from the package copier, use this code:

```
>>> import copier
>>> import matlab
>>> myCopier = copier.initialize()
>>> c1,c2 = myCopier.copy("blue",10,nargout=2)
\gg print(c1)
"blue"
\gg print(c2)
10
```
## **Receive Multiple Results as Single Object**

To invoke the MATLAB function copies  $=$  copy( $01,02$ ) from the package copier, use this code:

```
>>> import copier
>>> import matlab
>>> myCopier = copier.initialize()
>>> copies = myCopier.copy("blue",10,nargout=2)
>>> print(copies)
["blue",10]
```
## **Invoke a MATLAB Function in the Background**

To invoke a MATLAB function sumwrap from the package sumwrap asynchronously, use this code:

```
>>> import sumwrap
>>> import matlab
>>> sw = sumwrap.initialize()
\gg a = matlab.double([[1, 2], [3, 4]])
>>> future = sw.sumwrap(a, 1, background=True)
>>> future.result()
matlab.double([[4.0,6.0]])
```
## **See Also**

## **Related Examples**

- • ["Initialize MATLAB Runtime" on page 1-5](#page-8-0)
- "Generate a Python Package and Build a Python Application"

## <span id="page-13-0"></span>**Invoke a Compiled MATLAB Function Asynchronously**

Asynchronously invoke a compiled MATLAB function that uses the Python object returned from the  $initialize()$  function by passing  $async = True$ .

future = *my\_client*.*function\_name*(*in\_args*, nargout=*nargs,* stdout=*out\_stream*, stderr=*err\_stream,* async=True)

- *my* client Name of object returned from initialize()
- *function name* Name of the function to invoke
- *in\_args* Comma-separated list of input arguments
- *nargs* Number of results expected from the server
- *out stream* Python StringIO object receiving the console output
- *err\_stream* Python StringIO object receiving the error output

When the async keyword is set to True, the MATLAB function is placed into a processing queue and a Python Future object is returned. You use the Future object to retrieve the results when the MATLAB function is finished processing.

To invoke the MATLAB function  $c1$ ,  $c2=$  copy( $c1$ ,  $c2$ ) from the package copier asynchronously, use the following code:

```
>>> import mutations
>>> import matlab
>>> myMutator = mutations.initialize()
>>> m1 = matlab.double([1,2,3])
>>> m2 = matlab.double([10,20,30])
>>> m3 = matlab.double([100,200,300])
>>> resultFuture = myMutator.mutate(m1,m2,m3, async=True)
>>> while !resultFuture.done():
... time.sleep(1)
...
>>> result = resultFuture.result()
```
**Tip** You can cancel asynchronous requests using the cancel() method of the Future object.

## **See Also**

## **Related Examples**

- • ["Initialize MATLAB Runtime" on page 1-5](#page-8-0)
- "Generate a Python Package and Build a Python Application"

## <span id="page-14-0"></span>**Create Python Application with Multiple MATLAB Functions**

**Supported platforms:** Windows®, Linux, Mac

This example shows how to create a Python application that uses multiple MATLAB functions to compute data from a rectangle.

## **Prerequisites**

Verify that you have a version of Python installed that is compatible with MATLAB Compiler SDK. For details, see [MATLAB Supported Interfaces to Other Languages](https://www.mathworks.com/support/requirements/language-interfaces.html).

This example uses the following files in *matlabroot*\extern\examples\compilersdk\python \rectangle\:

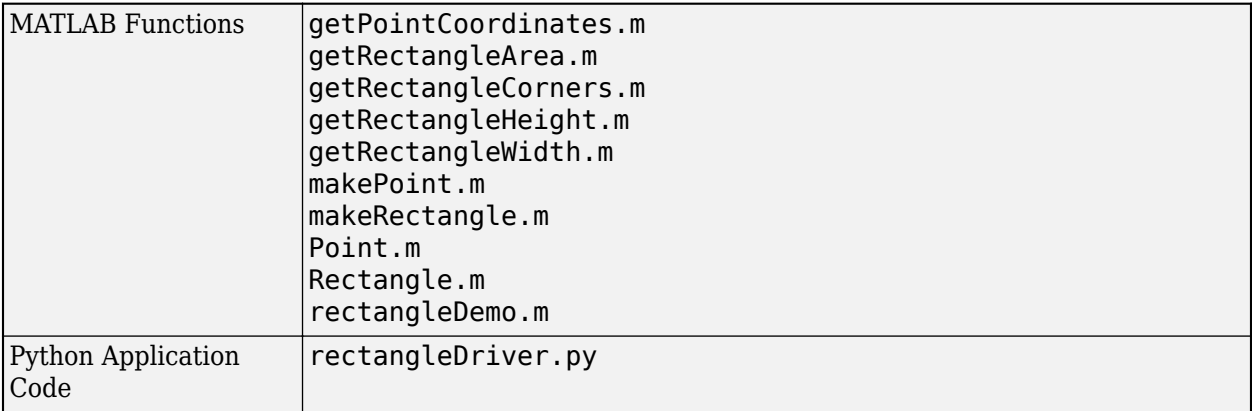

## **Create and Run Python Application**

**1** At the MATLAB command prompt, copy the rectangle folder that ships with MATLAB to your work folder.

copyfile(fullfile(matlabroot,"extern","examples","compilersdk","python","rectangle"),"rectang

Navigate to the new rectangle folder in your work folder. **2** Examine the MATLAB function rectangleDemo.m.

The function creates two Point objects, then creates a Rectangle object using the points as corners. It then calculates and displays data about the rectangle.

```
function rectangleDemo()
      % RECTANGLEDEMO Construct a rectangle and print information about it
      pointZeroZero = makePoint(0, 0);pointThreeFour = makePoint(3, 4); rectA = makeRectangle(pointZeroZero, pointThreeFour);
       corners = getRectangleCorners(rectA);
showPointCoordinates(corners.upperLeft, 'Upper left-hand corner');<br>showPointCoordinates(corners.lowerLeft, 'Lower left-hand corner');<br>showPointCoordinates(corners.upperRight, 'Upper right-hand corner');<br>showPointCoordinate
 fprintf('Area: %.1f\n', area(rectA));
 fprintf('Height: %.1f\n', height(rectA));
 fprintf('Width: %.1f\n', width(rectA));
end
```

```
% This is an auxiliary function. It cannot be called outside rectangleDemo().
```

```
function showPointCoordinates(pt, desc)
    coordinates = getPointCoordinates(pt);
    fprintf('%s: (%.1f, %.1f)\n', desc, coordinates.X, coordinates.Y);
end
```
- **3** Build a Python package named rectangleLib using all of the MATLAB function files in the rectangle folder.
	- **a** Get the list of files with a .m extension in the current directory.
	- functionfiles =  $dir('*, m')$ **b** Save the filenames in a cell array.
	- functionfiles = {functionfiles.name};
	- **c** Compile the Python package using [compiler.build.pythonPackage](#page-31-0).

buildResults = compiler.build.pythonPackage(functionfiles,'PackageName','rectangleLib');

For more details, see "Generate a Python Package and Build a Python Application". **4** Write source code for a Python application that accesses the MATLAB functions.

The sample application for this example is rectangleDriver.py in the rectangle folder.

#### **rectangleDriver.py**

```
# Copyright 2019 The MathWorks, Inc.
import rectangleLib
def initializeLibrary():
         """ Initialize MATLAB rectangleLibrary library and retrieve a handle to it """
     handle = rectangleLib.initialize()
     return handle
class PyPoint:
       """Python class that uses a MATLAB class compiled with MATLAB Compiler SDK"""
    libHandle = 0 @staticmethod
    def initializeHandle(handle):
         PyPoint.libHandle = handle
     # Initialize the point either from an existing Point (not PyPoint) object,
     # or from an X and Y pair.
 def __init__(self, pt=None, X=None, Y=None):
 if pt:
             if X or Y:
                 raise ValueError('If pt is specified, neither X nor Y can be specified')
             else:
                 self.data = pt
         else:
             if not X or not Y:
                 raise ValueError('If pt is not specified, X and Y must be specified')
             else:
                  self.data = PyPoint.libHandle.makePoint(X, Y)
     def getCoordinates(self):
         coordinates = PyPoint.libHandle.getPointCoordinates(self.data)
         return (coordinates['X'], coordinates['Y'])
class PyRectangle:
       """Python class that uses a MATLAB class compiled with MATLAB Compiler SDK"""
     # Class member that must be initialized before any PyRectangle object is instantiated
    libHandle = 0
     @staticmethod
     def initializeHandle(handle):
         PyRectangle.libHandle = handle
     # Initialize the point either from an existing Rectangle (not PyRectangle) object,
     # or from the coordinates of any two diagonally opposite corners.
          _init__(self, rect=None, cornerAX=None, cornerAY=None, cornerBX=None, cornerBY=None):
   def \frac{1}{\text{if } \text{rect:}}<br>if rect:
             if cornerAX or cornerAY or cornerBX or cornerBY:
                  raise ValueError(
                      'If rect is specified, no other keyword argument can be specified')
```

```
 else:
                 self data = rect
         else:
              if not cornerAX or not cornerAY or not cornerBX or not cornerBY:
                  raise ValueError(
                       'If rect is not specified, the other keyword arguments must be specified')
              else:
                  self.data = PyRectangle.libHandle.makeRectangle(
                       PyRectangle.libHandle.makePoint(cornerAX, cornerAY),
                       PyRectangle.libHandle.makePoint(cornerBX, cornerBY))
     def area(self):
         return PyRectangle.libHandle.getRectangleArea(self.data)
     def height(self):
         return PyRectangle.libHandle.getRectangleHeight(self.data)
     def width(self):
         return PyRectangle.libHandle.getRectangleWidth(self.data)
     def getCorners(self):
         return PyRectangle.libHandle.getRectangleCorners(self.data)

if __name__ == "__main__":
     libHandle = initializeLibrary()
     PyPoint.initializeHandle(libHandle)
     PyRectangle.initializeHandle(libHandle)
     print('Initializing module and creating a rectangle with corners (-1, 2) and (5, 10)...')
     rectA = PyRectangle(cornerAX=-1, cornerAY=2, cornerBX=5, cornerBY=10)
 print('Area: {0:.1f}'.format(rectA.area()))
 print('Height: {0:.1f}'.format(rectA.height()))
 print('Width: {0:.1f}'.format(rectA.width()))
     print('Corners:')
    corners = rectA.getCorners() for label in ('upperLeft', 'lowerLeft', 'upperRight', 'lowerRight'):
        pypoint = PyPoint(pt=corners[label])<br>print(' {0}: {1}'.format(label. n
                    {0}: {1}'.format(label, pypoint.getCoordinates()))
     print('')
     print('Executing rectangleDemo...')
     # nargout represents the number of output arguments. Its default value
     # is 1. rectangleDemo returns no output, so we need to explicitly set 
     # nargout to 0.
     libHandle.rectangleDemo(nargout=0)
```
The rectangleDriver application:

- **a** Defines two classes, PyPoint and PyRectangle
- **b** Creates a handle to the package using [rectangleLib.initialize](#page-42-0)
- **c** Passes the package handle to the PyPoint and PyRectangle classes
- **d** Creates a PyRectangle object and prints its area, height, and width
- **e** Saves each corner as a PyPoint object and prints its coordinates
- **f** Calls the rectangleDemo MATLAB function to create and display data from a different rectangle
- **5** Open a system command prompt window and navigate to the rectangleLibpythonPackage folder that contains your generated package.
- **6** Install the package using the python command.

python setup.py install

For more details, see ["Install and Import MATLAB Compiler SDK Python Packages" on page 1-3.](#page-6-0) **7** Navigate up one directory and run the rectangleDriver.py application.

```
cdpython rectangleDriver.py
Initializing module and creating a rectangle with corners (-1, 2) and (5, 10)...
Area: 48.0
```

```
Height: 8.0
Width: 6.0
Corners:
     upperLeft: (-1.0, 2.0)
     lowerLeft: (-1.0, 10.0)
     upperRight: (5.0, 2.0)
     lowerRight: (5.0, 10.0)
Executing rectangleDemo...
Upper left-hand corner: (0.0, 0.0)
Lower left-hand corner: (0.0, 4.0)
Upper right-hand corner: (3.0, 0.0)
Lower right-hand corner: (3.0, 4.0)
Area: 12.0
Height: 4.0
Width: 3.0
```
**Note** On macOS, you must use the mwpython script instead of python. For example, mwpython rectangleDriver.py.

The mwpython script is located in the *matlabroot*/bin folder, where *matlabroot* is the location of your MATLAB or MATLAB Runtime installation.

## **See Also**

[mwpython](#page-47-0) | [compiler.build.pythonPackage](#page-31-0)

## **More About**

• "Generate a Python Package and Build a Python Application"

# <span id="page-18-0"></span>**Differences Between MATLAB Engine API for Python and MATLAB Compiler SDK**

MATLAB Engine API for Python enables you to call MATLAB as a computational engine. The main differences between MATLAB Engine API for Python and MATLAB Compiler SDK for Python are as follows:

- MATLAB Compiler SDK for Python allows you to run compiled Python packages without needing a licensed copy of MATLAB, whereas MATLAB Engine API for Python requires MATLAB.
- MATLAB Engine API for Python starts a MATLAB session out-of-process, which executes MATLAB as a separate process. MATLAB Compiler SDK for Python starts MATLAB Runtime in-process.
- You can use MATLAB Engine API for Python to call built-in or user-written MATLAB functions. MATLAB Compiler SDK for Python can only call user-written MATLAB functions. To call a built-in MATLAB function using MATLAB Compiler SDK, you can create a wrapper function and include it in the package.

For an example of calling user-written MATLAB code with MATLAB Engine API for Python, see "Call User Scripts and Functions from Python".

• MATLAB Engine API for Python allows you to work with a workspace, while MATLAB Compiler SDK for Python does not. Therefore you cannot call MATLAB classes (handles) with MATLAB Compiler SDK for Python.

For more information on MATLAB Engine workspace, see "Use MATLAB Engine Workspace in Python".

## **See Also**

## **Related Examples**

- "Generate a Python Package and Build a Python Application"
- • ["Initialize MATLAB Runtime" on page 1-5](#page-8-0)
- "Get Started with MATLAB Engine API for Python"
- "Start and Stop MATLAB Engine for Python"
- "Call MATLAB Functions from Python"

# <span id="page-20-0"></span>**Data Handling**

- • ["Pass Data Between MATLAB and Python" on page 2-2](#page-21-0)
- • ["matlab Python Module" on page 2-4](#page-23-0)
- • ["Use MATLAB Arrays in Python" on page 2-10](#page-29-0)

# <span id="page-21-0"></span>**Pass Data Between MATLAB and Python**

## **Pass Data from MATLAB to Python**

When MATLAB functions return output arguments, MATLAB converts the data into equivalent Python data types.

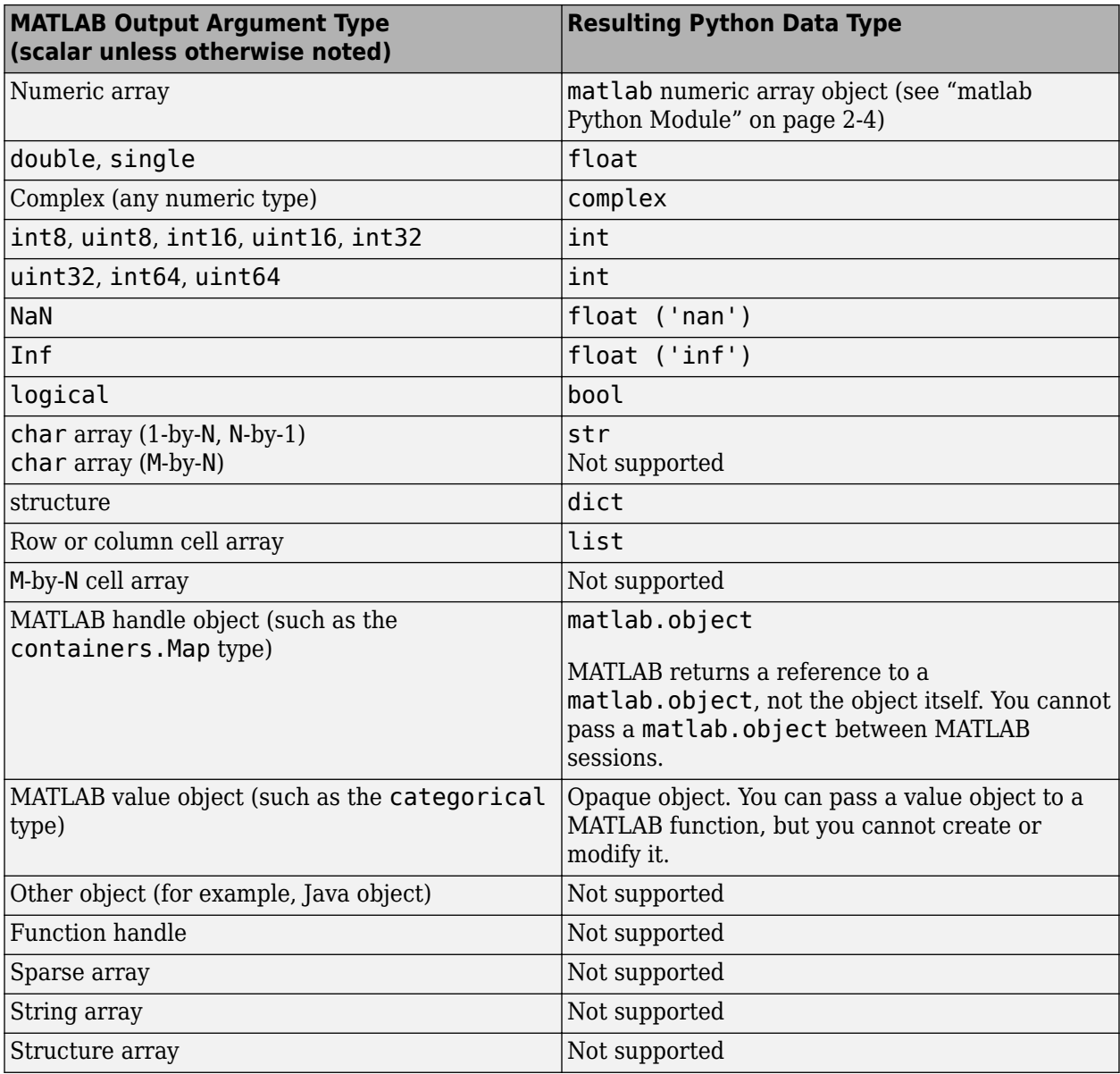

## **Pass Data from Python to MATLAB**

When you pass data as input arguments to MATLAB functions from Python, MATLAB converts the data into equivalent MATLAB data types.

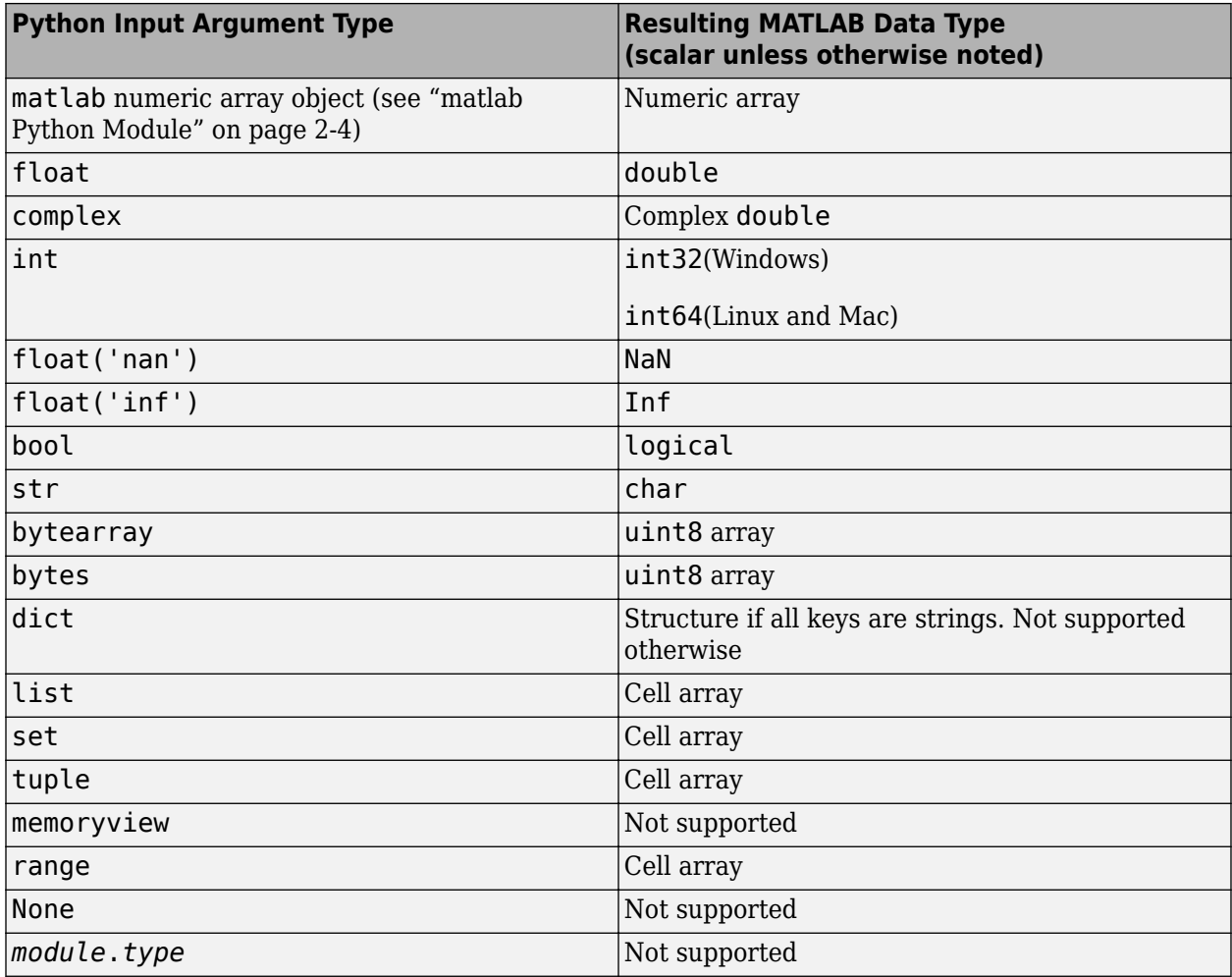

## **See Also**

## **Related Examples**

- • ["matlab Python Module" on page 2-4](#page-23-0)
- • ["Use MATLAB Arrays in Python" on page 2-10](#page-29-0)

# <span id="page-23-0"></span>**matlab Python Module**

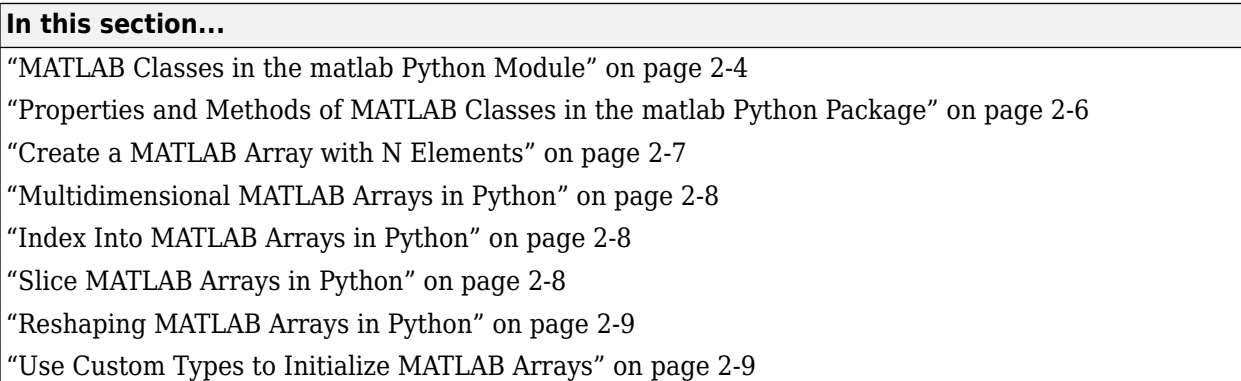

The matlab Python module provides array classes to represent arrays of MATLAB numeric types as Python variables so that MATLAB arrays can be passed between Python and MATLAB.

## **MATLAB Classes in the matlab Python Module**

• You can use MATLAB numeric arrays in Python code by importing the matlab Python package and calling the necessary constructors. For example:

```
import matlab
a = \text{mathlab.double}([1, 2, 3], [4, 5, 6]])
```
The name of the constructor indicates the MATLAB numeric type. You can pass MATLAB arrays as input arguments to MATLAB functions called from Python. When a MATLAB function returns a numeric array as an output argument, the array is returned to Python.

- You can initialize an array with an optional initializer input argument that contains numbers. The initializer argument must be a Python sequence type such as a list, tuple, or range. You can specify initializer to contain multiple sequences of numbers.
- You can initialize an array with an optional vector input argument that contains input of size 1 by-N. If you use vector, you cannot use initializer.
- You can create a multidimensional array using one of the following options:
	- Specify a nested sequence without specifying the size.
	- Specify a nested sequence and also specify a size input argument that matches the dimensions of the nested sequence.
	- Specify a one-dimensional sequence together with a multidimensional size. In this case, the sequence will be assumed to represent the elements in column-major order.
- You can create a MATLAB array of complex numbers by setting the optional is complex keyword argument to True.
- You can use custom types for initializing MATLAB arrays in Python. The custom type should implement the Python buffer protocol. One example is ndarray in NumPy.

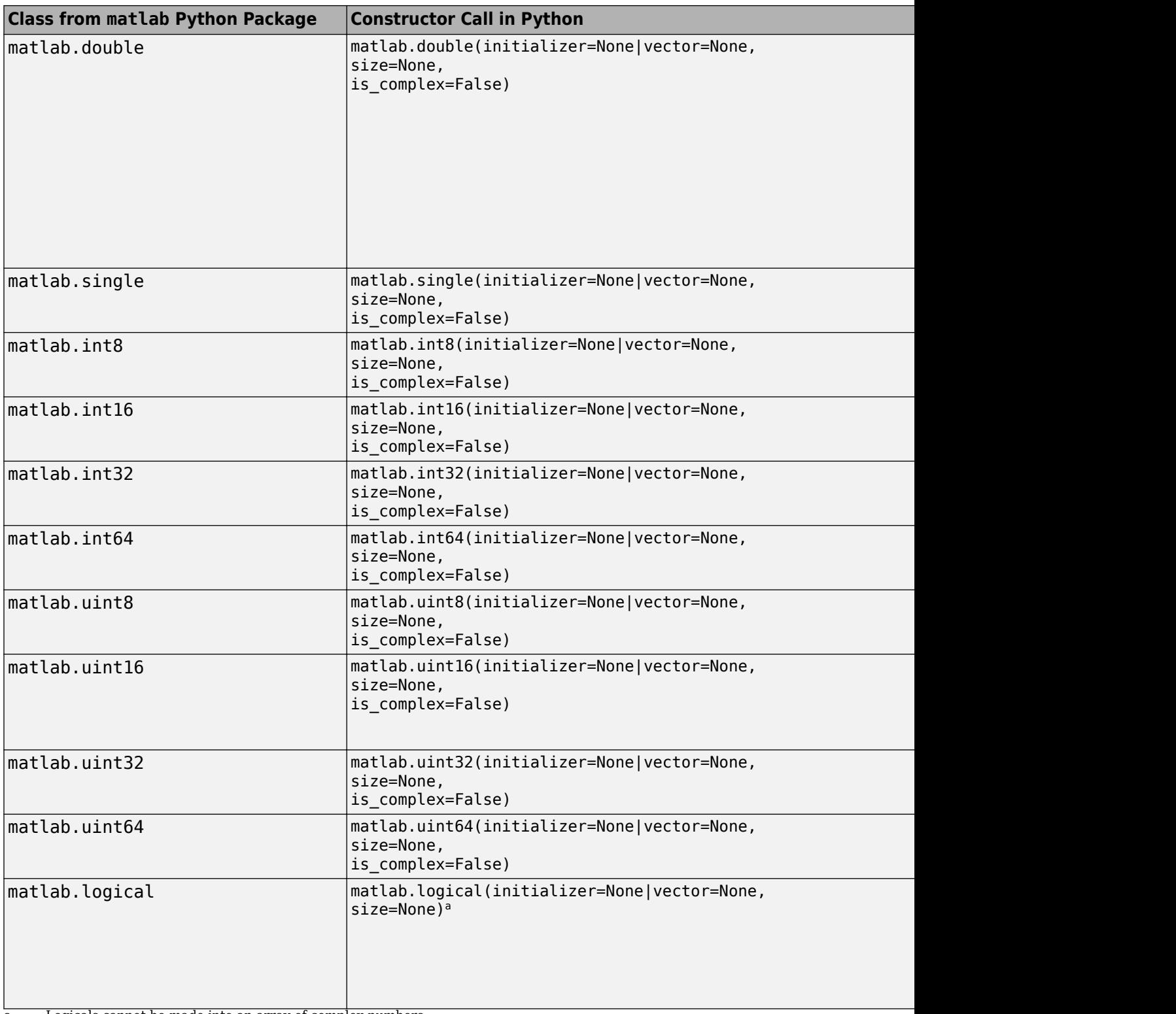

a Logicals cannot be made into an array of complex numbers.

## <span id="page-25-0"></span>**Properties and Methods of MATLAB Classes in the matlab Python Package**

All MATLAB arrays created with matlab package constructors have the following properties and methods:

#### **Properties**

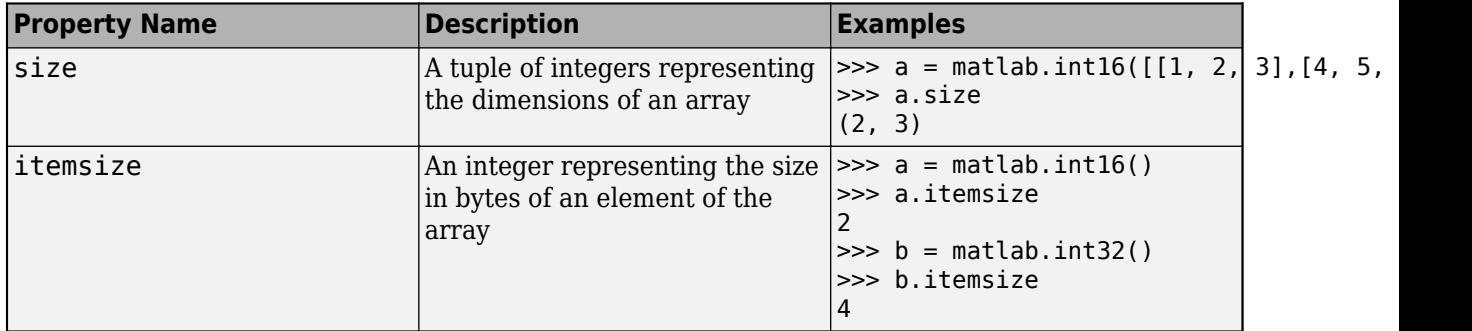

#### <span id="page-26-0"></span>**Methods**

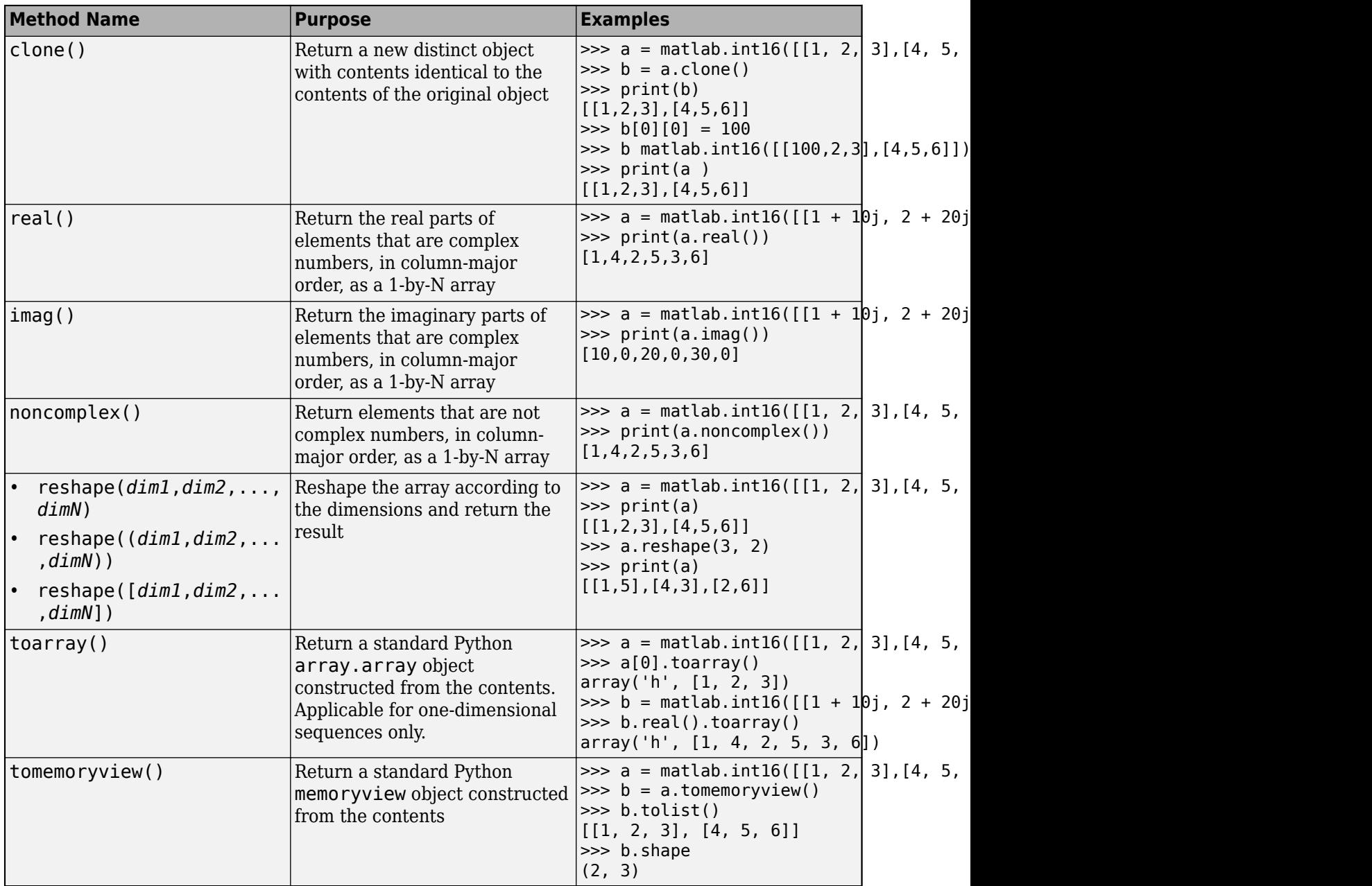

## **Create a MATLAB Array with N Elements**

When you create an array with N elements, the size is 1-by-N because it is a MATLAB array.

```
import matlab
A = \text{math} \{ \text{int} \{ [1, 2, 3, 4, 5] \}print(A.size)
```
(1, 5)

<span id="page-27-0"></span>The initializer is a Python list containing five numbers. The MATLAB array size is 1-by-5, indicated by the tuple  $(1,5)$ .

## **Multidimensional MATLAB Arrays in Python**

In Python, you can create multidimensional MATLAB arrays of any numeric type. Use a nested Python list of floats to create a 2-by-5 MATLAB array of doubles.

```
import matlab
A = matlab.double([[1,2,3,4,5], [6,7,8,9,10]])
print(A)
```
[[1.0,2.0,3.0,4.0,5.0],[6.0,7.0,8.0,9.0,10.0]]

The size attribute of A shows it is a 2-by-5 array.

print(A.size)

(2, 5)

## **Index Into MATLAB Arrays in Python**

You can index into MATLAB arrays just as you can index into Python lists and tuples.

```
import matlab
A = \text{mathlab.int8}([1, 2, 3, 4, 5])print(A[0])
```
[1,2,3,4,5]

The size of the MATLAB array is  $(1,5)$ ; therefore,  $A[0]$  is  $[1,2,3,4,5]$ . Index into the array to get 3.

```
print(A[0][2])
```
3

Python indexing is zero-based. When you access elements of MATLAB arrays in a Python session, use zero-based indexing.

This example shows how to index into a multidimensional MATLAB array.

```
A = \text{mathable.double}([1, 2, 3, 4, 5], [6, 7, 8, 9, 10]])print(A[1][2])
```
8.0

## **Slice MATLAB Arrays in Python**

You can slice MATLAB arrays just as you can slice Python lists and tuples.

```
import matlab
A = \text{mathab.int8}([1, 2, 3, 4, 5]])print(A[0][1:4])
```
[2,3,4]

<span id="page-28-0"></span>You can assign data to a slice. This example shows an assignment from a Python list to the array.

 $A = \text{matha} \cdot \text{double}([\left[1, 2, 3, 4\right], [5, 6, 7, 8]])$  $A[0] = [10, 20, 30, 40]$ print(A)

[[10.0,20.0,30.0,40.0],[5.0,6.0,7.0,8.0]]

You can assign data from another MATLAB array, or from any Python iterable that contains numbers.

You can specify slices for assignment, as shown in this example.

```
A = \text{mathab.int8}([1, 2, 3, 4, 5, 6, 7, 8])A[0][2:4] = [30, 40]A[0][6:8] = [70,80]
print(A)
```
[[1,2,30,40,5,6,70,80]]

## **Reshaping MATLAB Arrays in Python**

You can reshape a MATLAB array in Python with the reshape method. The input argument, size, must be a sequence that does not change the number of elements in the array. Use reshape to change a 1-by-9 MATLAB array to 3-by-3. Elements are taken from the original array in column-major order.

```
import matlab
A = \text{mathab.int8}([1, 2, 3, 4, 5, 6, 7, 8, 9])A.reshape((3,3))
print(A)
```

```
[[1,4,7],[2,5,8],[3,6,9]]
```
#### **Use Custom Types to Initialize MATLAB Arrays**

You can use custom types such as the ndarray in NumPy for initializing MATLAB arrays in Python. The custom type should implement the Python buffer protocol.

```
import matlab
import numpy
nf = numpy.array([ [1.1, 2, 2, 3.3], [4.4, 5.5, 6.6]])md = matlab.double(nf)ni32 = numpy.array([[1, 2, 3], [4, 5, 6]], dtype='int32')
mi32 = matlab.int32(ni32)
```
## **See Also**

#### **Related Examples**

- • ["Use MATLAB Arrays in Python" on page 2-10](#page-29-0)
- "Pass Data to MATLAB from Python"

## <span id="page-29-0"></span>**Use MATLAB Arrays in Python**

To use MATLAB arrays in Python, you can either install the Python engine before running your packaged application, as described in "Install MATLAB Engine API for Python", or use import mypackage before import matlab in the following programs.

The MATLAB Engine API for Python provides a Python package named matlab that enables you to call MATLAB functions from Python. The matlab package provides constructors to create MATLAB arrays in Python. It can create arrays of any MATLAB numeric or logical type from Python sequence types. Multidimensional MATLAB arrays are supported. For a list of other supported array types, see "Pass Data to MATLAB from Python".

## **Examples**

**1** Create a MATLAB array in Python, and call a MATLAB function on it. Assuming that you have a package named mypackage and a method called mysqrt inside the package, you can use matlab.double to create an array of doubles given a Python list that contains numbers. You can call the MATLAB function mysqrt on x, and the return value is another matlab.double array as shown in the following program:

```
import matlab
import mypackage
pkg = mypackage.initialize()
x = \text{mathlab.double}([1, 4, 9, 16, 25])print(pkg.mysqrt(x))
```
The output is:

[[1.0,2.0,3.0,4.0,5.0]]

**2** Create a multidimensional array. The magic function returns a 2-D array to Python scope. Assuming you have method called mysqrt inside mypackage, you can use the following code to call that method:

```
import matlab
import mypackage
pkg = mypackage.initialize()
x = \text{matha} \cdot \text{double}([1, 4, 9, 16, 25])print(pkg.mymagic(6))
```
The output is:

[[35.0,1.0,6.0,26.0,19.0,24.0],[3.0,32.0,7.0,21.0,23.0,25.0], [31.0,9.0,2.0,22.0,27.0,20.0],[8.0,28.0,33.0,17.0,10.0,15.0],  $[30.0, 5.0, 34.0, 12.0, 14.0, 16.0]$ , $[4.0, 36.0, 29.0, 13.0, 18.0, 11.0]$ 

## **See Also**

## **More About**

- • ["matlab Python Module" on page 2-4](#page-23-0)
- "Pass Data to MATLAB from Python"

# <span id="page-30-0"></span>**Functions**

# <span id="page-31-0"></span>**compiler.build.pythonPackage**

Create Python package for deployment outside MATLAB

## **Syntax**

```
compiler.build.pythonPackage(FunctionFiles)
compiler.build.pythonPackage(FunctionFiles,Name,Value)
compiler.build.pythonPackage(opts)
results = compiler.buid.pythonPackage( )
```
## **Description**

compiler.build.pythonPackage(FunctionFiles) creates a Python package using the MATLAB functions specified by FunctionFiles.

compiler.build.pythonPackage(FunctionFiles,Name,Value) creates a Python package with additional options specified using one or more name-value arguments. Options include the package name, output directory, and additional files to include.

compiler.build.pythonPackage(opts) creates a Python package with options specified using a compiler.build.PythonPackageOptions object opts. You cannot specify any other options using name-value arguments.

results = compiler.build.pythonPackage( \_\_\_ ) returns build information as a compiler.build.Results object using any of the input argument combinations in previous syntaxes. The build information consists of the build type, paths to the compiled files, and build options.

## **Examples**

#### **Create Python Package Using File**

Create a Python package using a function file that generates a magic square.

In MATLAB, locate the MATLAB function that you want to deploy as a Python package. For this example, use the file magicsquare.m located in *matlabroot*\extern\examples\compiler.

appFile = fullfile(matlabroot,'extern','examples','compiler','magicsquare.m');

Build a Python package using the compiler.build.pythonPackage command.

compiler.build.pythonPackage(appFile);

The build function creates the following files within a folder named magicsquarepythonPackage in your current working directory:

- GettingStarted.html
- includedSupportPackages.txt
- example
- mccExcludedFiles.log
- readme.txt
- requiredMCRProducts.txt
- setup.py
- unresolvedSymbols.txt

#### **Customize Python Package**

Create a Python package and customize it using name-value arguments.

For this example, use the files flames.m and flames.mat located in *matlabroot*\extern \examples\compiler.

```
appFile = fullfile(matlabroot,'extern','examples','compiler','flames.m');
MATFile = fullfile(matlabroot,'extern','examples','compiler','flames.mat');
```
Build a Python package using the compiler.build.pythonPackage command. Use name-value arguments to specify the package name, add a MAT-file, and enable verbose output.

```
compiler.build.pythonPackage(appFile, 'PackageName', 'FlamesApp',...
     AdditionalFiles', MATFile,...
     'Verbose','on');
```
#### **Create Multiple Python Packages Using Options Object**

Create multiple Python packages using a [compiler.build.PythonPackageOptions](#page-37-0) object.

For this example, use the file magicsquare.m located in *matlabroot*\extern\examples \compiler.

appFile = fullfile(matlabroot,'extern','examples','compiler','magicsquare.m');

Create a PythonPackageOptions object using appFile. Use name-value arguments to specify a common output directory, disable automatic detection of data files, and enable verbose output.

```
opts = compiler.build.PythonPackageOptions(appFile,...
     'OutputDir','D:\Documents\MATLAB\work\PythonPackageBatch',...
     'AutoDetectDataFiles','off',...
     'Verbose','on')
```

```
opts =
```
PythonPackageOptions with properties:

```
FunctionFiles: {'C:\Program Files\MATLAB\R2022b\extern\examples\compiler\magicsquare
 SampleGenerationFiles: {}
       AdditionalFiles: {}
   AutoDetectDataFiles: off
       SupportPackages: {'autodetect'}
               Verbose: on
             OutputDir: 'D:\Documents\MATLAB\work\PythonPackageBatch'
```
Build the Python package using the PythonPackageOptions object.

compiler.build.pythonPackage(opts);

To compile using the function file hello.m with the same options, use dot notation to modify the FunctionFiles argument of the existing PythonPackageOptions object before running the build function again.

```
opts.FunctionFiles = fullfile(matlabroot,'extern','examples','compiler','hello.m');
compiler.build.pythonPackage(opts);
```
By modifying the FunctionFiles argument and recompiling, you can compile multiple components using the same options object.

#### **Get Build Information from Python Package**

Create a Python package and save information about the build type, generated files, included support packages, and build options to a compiler.build.Results object.

Compile using the file magicsquare.m located in *matlabroot*\extern\examples\compiler.

```
results = compiler.build.pythonPackage('magicsquare.m');
results = 
   Results with properties:
              BuildType: 'pythonPackage'
                  Files: {3×1 cell}
IncludedSupportPackages: {}
                Options: [1×1 compiler.build.PythonPackageOptions]
```
The Files property contains the paths to the following:

- example folder
- setup.py
- GettingStarted.html

## **Input Arguments**

#### **FunctionFiles — Files implementing MATLAB functions**

character vector | string scalar | cell array of character vectors | string array

Files implementing MATLAB functions, specified as a character vector, a string scalar, a string array, or a cell array of character vectors. File paths can be relative to the current working directory or absolute. Files must have a .m extension.

Example: ["myfunc1.m","myfunc2.m"]

Data Types: char | string | cell

#### **opts — Python package build options**

compiler.build.PythonPackageOptions object

Python package build options, specified as a [compiler.build.PythonPackageOptions](#page-37-0) object.

#### **Name-Value Pair Arguments**

Specify optional pairs of arguments as Name1=Value1,...,NameN=ValueN, where Name is the argument name and Value is the corresponding value. Name-value arguments must appear after other arguments, but the order of the pairs does not matter.

*Before R2021a, use commas to separate each name and value, and enclose* Name *in quotes.*

Example: 'Verbose','on'

#### **AdditionalFiles — Additional files**

character vector | string scalar | cell array of character vectors | string array

Additional files and folders to include in the Python package, specified as a character vector, a string scalar, a string array, or a cell array of character vectors. Paths can be relative to the current working directory or absolute.

Example: 'AdditionalFiles', ["myvars.mat", "data.txt"]

Data Types: char | string | cell

#### **AutoDetectDataFiles — Flag to automatically include data files**

'on' (default) | on/off logical value

Flag to automatically include data files, specified as 'on' or 'off', or as numeric or logical 1 (true) or 0 (false). A value of 'on' is equivalent to true, and 'off' is equivalent to false. Thus, you can use the value of this property as a logical value. The value is stored as an on/off logical value of type matlab.lang.OnOffSwitchState.

- If you set this property to 'on', then data files that you provide as inputs to certain functions (such as load and fopen) are automatically included in the package.
- If you set this property to 'off', then you must add data files to the package using the AdditionalFiles option.

Example: 'AutoDetectDataFiles','off'

Data Types: logical

#### **PackageName — Name of Python package**

character vector | string scalar

Name of the Python package, specified as a character vector or a string scalar. Specify 'PackageName' as a namespace, which is a period-separated list, such as companyname.groupname.component. The name of the generated package is set to the last entry of the period-separated list. The name must begin with a letter and contain only alphabetic characters and periods.

#### If not specified, PackageName defaults to the name of the first MATLAB file listed in the FunctionFiles argument.

Example: 'PackageName','mathworks.pythonpackage.mymagic'

Data Types: char | string

#### **SampleGenerationFiles — MATLAB sample files**

character vector | string scalar | cell array of character vectors | string array

MATLAB sample files used to generate sample Python files for functions included with the package, specified as a character vector, a string scalar, a string array, or a cell array of character vectors. Paths can be relative to the current working directory or absolute. Files must have a .m extension.

Example: 'SampleGenerationFiles',["sample1.m","sample2.m"]

Data Types: char | string | cell

#### **OutputDir — Path to output directory**

character vector | string scalar

Path to the output directory where the build files are saved, specified as a character vector or a string scalar. The path can be relative to the current working directory or absolute.

The default name of the build folder is the package name appended with pythonPackage.

Example: 'OutputDir','D:\Documents\MATLAB\work\mymagicpythonPackage'

Data Types: char | string

#### **SupportPackages — Support packages**

'autodetect' (default) | 'none' | string scalar | cell array of character vectors | string array

Support packages to include, specified as one of the following options:

- 'autodetect' (default) The dependency analysis process detects and includes the required support packages automatically.
- 'none' No support packages are included. Using this option can cause runtime errors.
- A string scalar, character vector, or cell array of character vectors Only the specified support packages are included. To list installed support packages or those used by a specific file, see compiler.codetools.deployableSupportPackages.

Example: 'SupportPackages',{'Deep Learning Toolbox Converter for TensorFlow Models', 'Deep Learning Toolbox Model for Places365-GoogLeNet Network'}

Data Types: char | string | cell

#### **Verbose — Flag to control build verbosity**

'off' (default) | on/off logical value

Flag to control build verbosity, specified as 'on' or 'off', or as numeric or logical 1 (true) or 0 (false). A value of 'on' is equivalent to true, and 'off' is equivalent to false. Thus, you can use the value of this property as a logical value. The value is stored as an on/off logical value of type matlab.lang.OnOffSwitchState.

- If you set this property to 'on', then the MATLAB command window displays progress information indicating compiler output during the build process.
- If you set this property to 'off', then the command window does not display progress information.

Example: 'Verbose','on' Data Types: logical

## **Output Arguments**

**results — Build results**

compiler.build.Results object

Build results, returned as a compiler.build.Results object. The Results object contains:

- Build type, which is 'pythonPackage'
- Paths to the following items:
	- example folder
	- setup.py
	- GettingStarted.html
- A list of included support packages
- Build options, specified as a PythonPackageOptions object

# **Version History**

**Introduced in R2021a**

## **See Also**

[compiler.build.PythonPackageOptions](#page-37-0)

# <span id="page-37-0"></span>**compiler.build.PythonPackageOptions**

Options for building Python packages

## **Syntax**

```
opts = compiler.build.PythonPackageOptions(FunctionFiles)
opts = compiler.build.PythonPackageOptions(FunctionFiles,Name,Value)
```
## **Description**

opts = compiler.build.PythonPackageOptions(FunctionFiles) creates a PythonPackageOptions object using MATLAB functions specified by FunctionFiles. Use the PythonPackageOptions object as an input to the [compiler.build.pythonPackage](#page-31-0) function.

opts = compiler.build.PythonPackageOptions(FunctionFiles,Name,Value) creates a PythonPackageOptions object with options specified using one or more name-value arguments. Options include the package name, output directory, and additional files to include.

## **Examples**

#### **Create Python Package Options Object Using File**

Create a PythonPackageOptions object using file input.

For this example, use the file magicsquare.m located in *matlabroot*\extern\examples \compiler.

```
appFile = fullfile(matlabroot,'extern','examples','compiler','magicsquare.m');
opts = compiler.build.PythonPackageOptions(appFile)
```
 $opts =$ 

PythonPackageOptions with properties:

```
 FunctionFiles: {'C:\Program Files\MATLAB\R2022b\extern\examples\compiler'}
           PackageName: 'example.magicsquare'
 SampleGenerationFiles: {}
       AdditionalFiles: {}
   AutoDetectDataFiles: on
       SupportPackages: {'autodetect'}
               Verbose: off
             OutputDir: '.\magicsquarepythonPackage'
```
You can modify the property values of an existing PythonPackageOptions object using dot notation. For example, enable verbose output.

```
opts.Verbose = 'on'
```
 $opts =$ 

PythonPackageOptions with properties:

```
 FunctionFiles: {'C:\Program Files\MATLAB\R2022b\extern\examples\compiler'}
           PackageName: 'example.magicsquare'
 SampleGenerationFiles: {}
       AdditionalFiles: {}
   AutoDetectDataFiles: on
       SupportPackages: {'autodetect'}
               Verbose: on
             OutputDir: '.\magicsquarepythonPackage'
```
Use the PythonPackageOptions object as an input to the [compiler.build.pythonPackage](#page-31-0) function to build a Python package.

```
buildResults = compiler.build.pythonPackage(opts);
```
#### **Customize Python Package Options Object**

Create a PythonPackageOptions object and customize it using name-value arguments.

For this example, use the file magicsquare.m located in *matlabroot*\extern\examples \compiler. Use name-value arguments to specify the output directory and disable automatic detection of data files.

```
opts = compiler.build.PythonPackageOptions('magicsquare.m',...
     'OutputDir','D:\Documents\MATLAB\work\MagicPythonPackage',...
     'AutoDetectDataFiles','off')
```
 $opts =$ 

PythonPackageOptions with properties:

```
 FunctionFiles: {'C:\Program Files\MATLAB\R2022b\extern\examples\compiler'}
           PackageName: 'example.magicsquare'
 SampleGenerationFiles: {}
       AdditionalFiles: {}
   AutoDetectDataFiles: off
       SupportPackages: {'autodetect'}
               Verbose: off
             OutputDir: 'D:\Documents\MATLAB\work\MagicPythonPackage'
```
You can modify the property values of an existing PythonPackageOptions object using dot notation. For example, enable verbose output.

opts.Verbose = 'on'

 $opts =$ 

PythonPackageOptions with properties:

```
 FunctionFiles: {'C:\Program Files\MATLAB\R2022b\extern\examples\compiler'}
           PackageName: 'example.magicsquare'
 SampleGenerationFiles: {}
       AdditionalFiles: {}
   AutoDetectDataFiles: off
       SupportPackages: {'autodetect'}
               Verbose: on
             OutputDir: 'D:\Documents\MATLAB\work\MagicPythonPackage'
```
Use the PythonPackageOptions object as an input to the [compiler.build.pythonPackage](#page-31-0) function to build a Python package.

buildResults = compiler.build.pythonPackage(opts);

## **Input Arguments**

#### **FunctionFiles — Files implementing MATLAB functions**

character vector | string scalar | cell array of character vectors | string array

Files implementing MATLAB functions, specified as a character vector, a string scalar, a string array, or a cell array of character vectors. File paths can be relative to the current working directory or absolute. Files must have a .m extension.

```
Example: ["myfunc1.m","myfunc2.m"]
```
Data Types: char | string | cell

#### **Name-Value Pair Arguments**

Specify optional pairs of arguments as Name1=Value1, ..., NameN=ValueN, where Name is the argument name and Value is the corresponding value. Name-value arguments must appear after other arguments, but the order of the pairs does not matter.

*Before R2021a, use commas to separate each name and value, and enclose* Name *in quotes.*

Example: 'Verbose','on'

#### **AdditionalFiles — Additional files**

character vector | string scalar | cell array of character vectors | string array

Additional files and folders to include in the Python package, specified as a character vector, a string scalar, a string array, or a cell array of character vectors. Paths can be relative to the current working directory or absolute.

```
Example: 'AdditionalFiles',["myvars.mat","data.txt"]
```
Data Types: char | string | cell

#### **AutoDetectDataFiles — Flag to automatically include data files**

'on' (default) | on/off logical value

Flag to automatically include data files, specified as 'on' or 'off', or as numeric or logical 1 (true) or 0 (false). A value of 'on' is equivalent to true, and 'off' is equivalent to false. Thus, you can use the value of this property as a logical value. The value is stored as an on/off logical value of type matlab.lang.OnOffSwitchState.

- If you set this property to 'on', then data files that you provide as inputs to certain functions (such as load and fopen) are automatically included in the package.
- If you set this property to 'off', then you must add data files to the package using the AdditionalFiles option.

Example: 'AutoDetectDataFiles','off'

Data Types: logical

**PackageName — Name of Python package**

character vector | string scalar

Name of the Python package, specified as a character vector or a string scalar. Specify 'PackageName' as a namespace, which is a period-separated list, such as companyname.groupname.component. The name of the generated package is set to the last entry of the period-separated list. The name must begin with a letter and contain only alphabetic characters and periods.

If not specified, PackageName defaults to the name of the first MATLAB file listed in the FunctionFiles argument.

Example: 'PackageName','mathworks.pythonpackage.mymagic'

Data Types: char | string

#### **SampleGenerationFiles — MATLAB sample files**

character vector | string scalar | cell array of character vectors | string array

MATLAB sample files used to generate sample Python files for functions included with the package, specified as a character vector, a string scalar, a string array, or a cell array of character vectors. Paths can be relative to the current working directory or absolute. Files must have a .m extension.

Example: 'SampleGenerationFiles',["sample1.m","sample2.m"]

Data Types: char | string | cell

#### **OutputDir — Path to output directory**

character vector | string scalar

Path to the output directory where the build files are saved, specified as a character vector or a string scalar. The path can be relative to the current working directory or absolute.

The default name of the build folder is the package name appended with pythonPackage.

Example: 'OutputDir','D:\Documents\MATLAB\work\mymagicpythonPackage'

Data Types: char | string

#### **SupportPackages — Support packages**

'autodetect' (default) | 'none' | string scalar | cell array of character vectors | string array

Support packages to include, specified as one of the following options:

- 'autodetect' (default) The dependency analysis process detects and includes the required support packages automatically.
- 'none' No support packages are included. Using this option can cause runtime errors.
- A string scalar, character vector, or cell array of character vectors Only the specified support packages are included. To list installed support packages or those used by a specific file, see compiler.codetools.deployableSupportPackages.

Example: 'SupportPackages',{'Deep Learning Toolbox Converter for TensorFlow Models', 'Deep Learning Toolbox Model for Places365-GoogLeNet Network'}

Data Types: char | string | cell

#### **Verbose — Flag to control build verbosity**

'off' (default) | on/off logical value

Flag to control build verbosity, specified as 'on' or 'off', or as numeric or logical 1 (true) or 0 (false). A value of 'on' is equivalent to true, and 'off' is equivalent to false. Thus, you can use the value of this property as a logical value. The value is stored as an on/off logical value of type matlab.lang.OnOffSwitchState.

- If you set this property to 'on', then the MATLAB command window displays progress information indicating compiler output during the build process.
- If you set this property to 'off', then the command window does not display progress information.

Example: 'Verbose','on' Data Types: logical

## **Output Arguments**

#### **opts — Python package build options**

PythonPackageOptions object

Python package build options, returned as a PythonPackageOptions object.

# **Version History**

**Introduced in R2021a**

**See Also** [compiler.build.pythonPackage](#page-31-0)

# <span id="page-42-0"></span>**myDeployedModule.initialize**

Python module to initialize package and return a handle

## **Syntax**

```
myobj = myDeployedModule.initialize()
```
## **Description**

myobj = myDeployedModule.initialize() initializes a package consisting of one or more deployed MATLAB functions. The return value is used as a handle on which any of the functions can be executed.

## **Examples**

#### **Create a Handle to a Deployed MATLAB Function**

This example shows how to create a handle to a package named myDeployedModule. This handle is then used for calling a deployed MATLAB function called makesqr.

```
import myDeployedModule
myobj = myDeployedModule.initialize()
print(myobj.makesqr(3))
myobj.terminate()
```
## **Output Arguments**

#### **myobj — Output a handle to deployed MATLAB functions**

Python object

Output a handle to deployed MATLAB functions, returned as a Python object used to execute deployed MATLAB functions.

## **See Also**

[myDeployedModule.terminate](#page-45-0)

#### **Topics**

["Invoke a Packaged MATLAB Function" on page 1-7](#page-10-0)

# <span id="page-43-0"></span>**myDeployedModule.initialize\_runtime**

Python module to initialize MATLAB Runtime with a list of startup options

## **Syntax**

 $myobj = myDeplovedModule.initialize runtime()$ 

## **Description**

myobj = myDeployedModule.initialize\_runtime() initializes the MATLAB Runtime with a list of startup options that affects all packages opened within the script.

If it is not called explicitly, it is executed automatically, with an empty list of options, by the first call to initialize(). Do not call initialize\_runtime() after calling initialize(). There is no corresponding terminate runtime() call. The MATLAB Runtime terminates automatically when the script or session ends.

## **Input Arguments**

#### **in\_args — Startup options to MATLAB Runtime**

comma separated list of options

The MATLAB Runtime has two startup options that you can specify:

- -nojym Disable the Java Virtual Machine, which is enabled by default. This option can help improve the MATLAB Runtime performance.
- -nodisplay On Linux, run the MATLAB Runtime without display functionality.

## **Output Arguments**

## **myobj — Output a handle to deployed MATLAB functions**

Python object

Output a handle to deployed MATLAB functions, returned as a Python object used to execute deployed MATLAB functions.

## **Examples**

#### **Specify MATLAB Runtime Options**

This example shows how to specify MATLAB Runtime options when creating a handle to a package named myDeployedModule.

```
import myDeployedModule
myobj = myDeployedModule.initialize_runtime(['-nojvm', '-nodisplay'])
myobj = myDeployedModule.initialize()
```
print(myobj.makesqr(3)) myobj.terminate()

## **See Also**

[myDeployedModule.terminate](#page-45-0)

#### **Topics**

["Initialize MATLAB Runtime" on page 1-5](#page-8-0)

# <span id="page-45-0"></span>**myDeployedModule.terminate**

Python module to close a package

## **Syntax**

```
myDeployedModule.terminate()
```
## **Description**

myDeployedModule.terminate() closes a package consisting of one or more deployed MATLAB functions. myDeployedModule.terminate() can be called on a package handle, after which no functions can be called on the handle.

If you exit from a script or session, myDeployedModule.terminate() is called automatically. Hence, calling it explicitly is optional, but a good idea because it frees resources at that point. Alternatively, you can use quit() or exit().

## **Examples**

#### **Close a Handle to a Deployed MATLAB Function**

This example shows how to create a handle to a package named myDeployedModule, and close the handle after calling a deployed MATLAB function.

```
import myDeployedModule
myobj = myDeployedModule.initialize()
print(myobj.makesqr(3))
```
# **See Also**

myobj.terminate()

[myDeployedModule.initialize](#page-42-0) | [myDeployedModule.initialize\\_runtime](#page-43-0)

#### **Topics**

["Invoke a Packaged MATLAB Function" on page 1-7](#page-10-0)

# myDeployedModule.wait for figures to close

Python module to wait for all graphical figures to close before continuing

## **Syntax**

myDeployedModule.wait for figures to close()

## **Description**

myDeployedModule.wait for figures to close() enables the deployed application to process graphics events. The purpose of myDeployedModule.wait\_for\_figures\_to\_close() is to block execution of a calling program as long as figures created in deployed MATLAB code are displayed.

This function can only be called after initialize() has been called and before terminate() has been called. If this function is not called, any figure windows initially displayed by the application briefly appear, and then the application exits.

## **Examples**

#### **Keep a Figure in MATLAB Function Open**

This example shows how to keep a MATLAB plot open after it is invoked using the showplot function in a package named myDeployedModule.

```
import myDeployedModule
myobj = myDeployedModule.initialize()
myobj.showplot()
myobj.wait_for_figures_to_close()
myobj.terminate()
```
## **See Also**

[myDeployedModule.terminate](#page-45-0)

# <span id="page-47-0"></span>**mwpython**

Start a Python session using a MATLAB Compiler SDK Python package on Mac OS X

## **Syntax**

```
mwpython [-verbose] [py_args] [-mlstartup opt[,opt]] python_scriptname
mwpython [-verbose] [py_args] [-mlstartup opt[,opt]] -c cmd
mwpython [-verbose] [py_args] [-mlstartup opt[,opt]] -m mod
```
## **Description**

mwpython [-verbose] [py\_args] [-mlstartup opt[,opt]] python\_scriptname Starts a Python session that executes a Python script.

mwpython [-verbose] [py\_args] [-mlstartup opt[,opt]] -c cmd Starts Python session that executes a Python command.

mwpython [-verbose] [py\_args] [-mlstartup opt[,opt]] -m mod Starts a Python session that executes a Python module.

## **Input Arguments**

#### **py\_args — Python arguments**

Python arguments, specified as a comma-separated list.

#### **opt[,opt] — MATLAB Runtime startup options**

-nojvm | -nodisplay | -logfile

MATLAB Runtime startup options, specified as a comma-separated list.

- -nojvm disable the Java Virtual Machine, which is enabled by default. This can help improve the MATLAB Runtime performance.
- -nodisplay on Linux, run the MATLAB Runtime without display functionality.

#### **python\_scriptname — Python script to execute**

Python script to execute, specified as a character array with a .py extension.

#### **cmd — Python command to execute**

Python command to execute, specified as a character array.

#### **mod — Python module to execute**

Python module to execute, specified as a character array.

**Note** If you want to use a specific version of Python, set the PYTHONHOME environment variable on your machine to point to the location of your desired Python installation prior to invoking mwpython.

## **Examples**

#### **Execute a Python Script in Verbose Mode**

mwpython -verbose myfile.py

## **Execute a Python Module with Arguments**

mwpython -m mymod arg1 arg2

# **Version History**

**Introduced in R2015b**